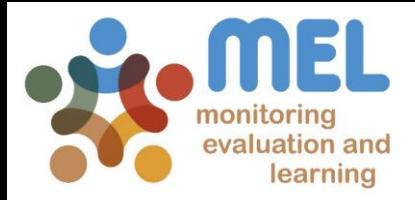

# How to report an output

Learn how to report outputs on MEL

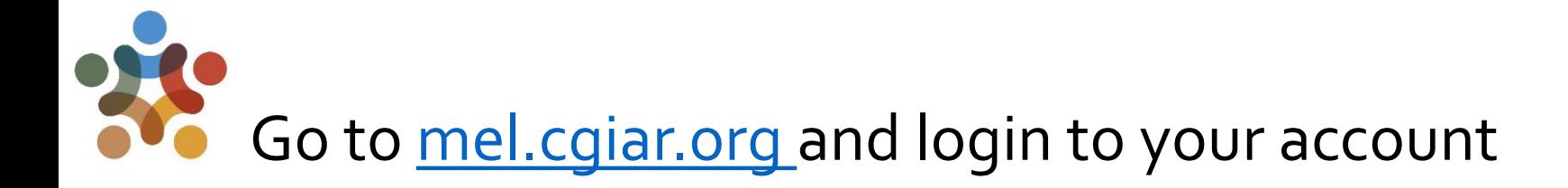

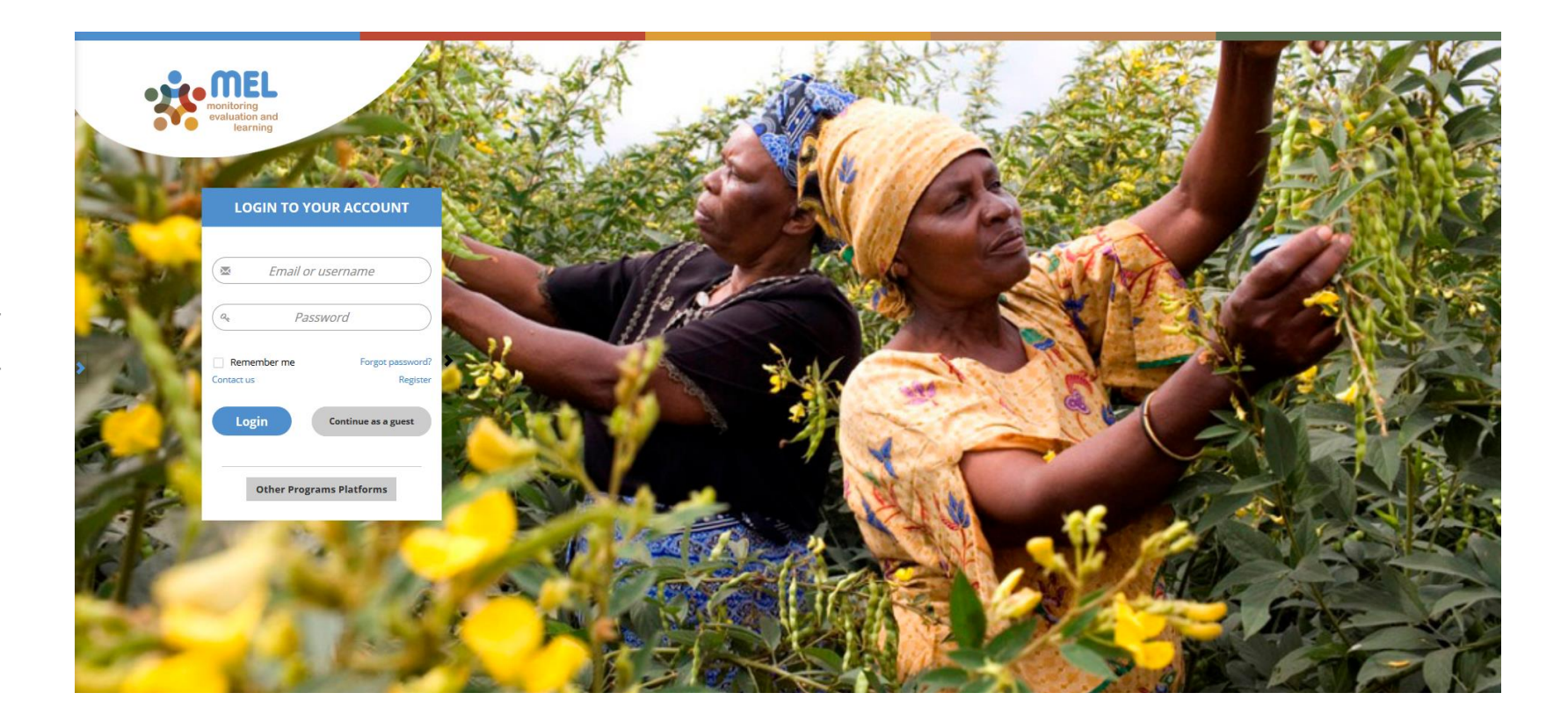

Use your email and password to login

Click on «Forgot password?» if you need to change your credentials

How to report products How to report products

9/10/2017

 $\overline{2}$ 

# Click on the Reporting menu and select the reporting framework

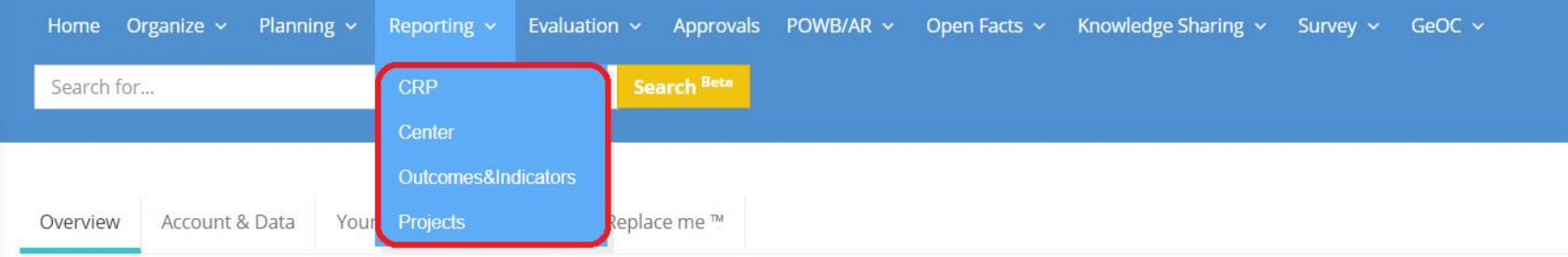

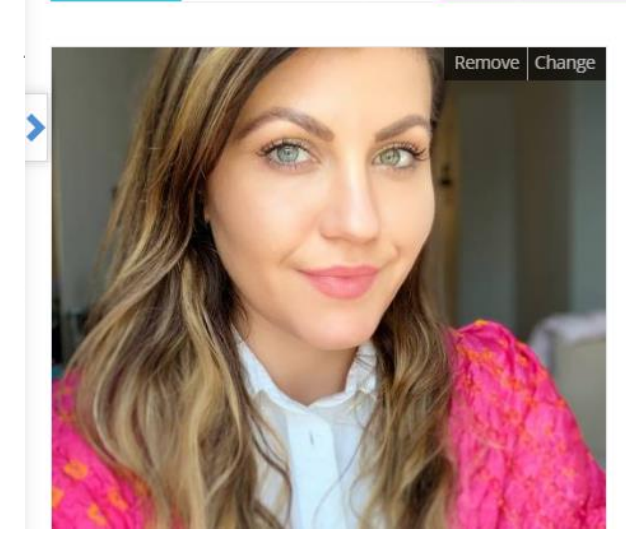

#### **MEGI CULLHAI**

Megi Cullhaj is the Monitoring, Evaluation and Learning Specialist for WorldFish and the FISH CRP. She provides support and technical assistance to projects and to the Fish research program to plan, design and inform deployment of a robust MEL system. Megi also supports the use of digital platform and Management Information System to facilitate research, knowledge sharing and data management for a proficient result-based system focus on aquaculture and fisheries.

She holds a Master degree in International Development Practice from Monash University, developing so a specialist knowledge of development issues and of the development sector more broadly. Her interest in making the development interventions more efficient has driven her career nath into nroiect management monitoring evaluation and learning to sunnort strategic and result-

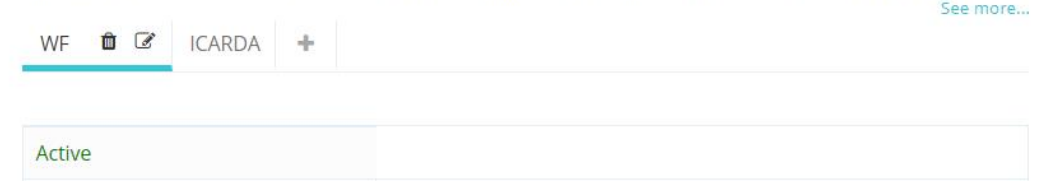

You may select CRP, Center or Proejct depending on the framework under which your product has been planned. To report at CRP level, select «CRP».

9/10/2017

# Identify the outputs that are under your responsibility or co-responsibility

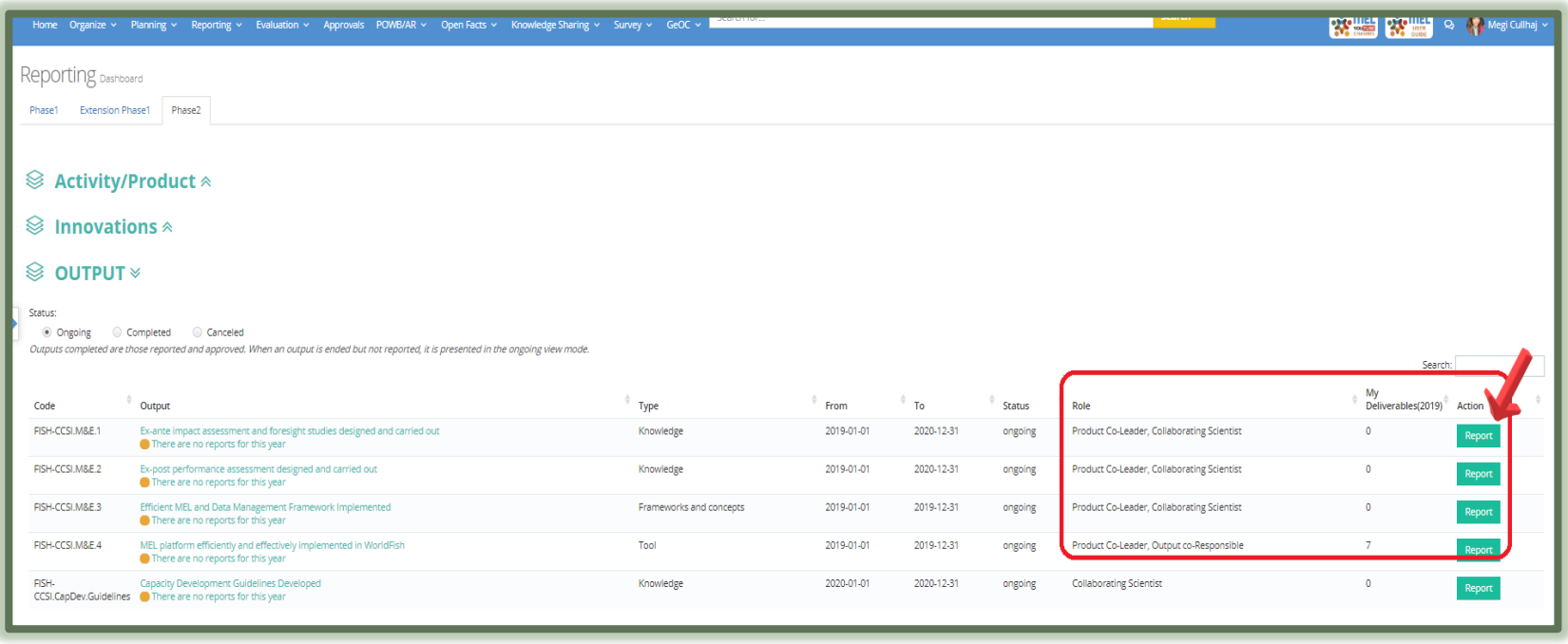

#### Click on «Report» to open the Output page

Remember that the Output reporting has to be prepared and submitted by the output leader in collaboration with the co-responsible (if any). Follow this procedure for all the outputs you are resposnible of.

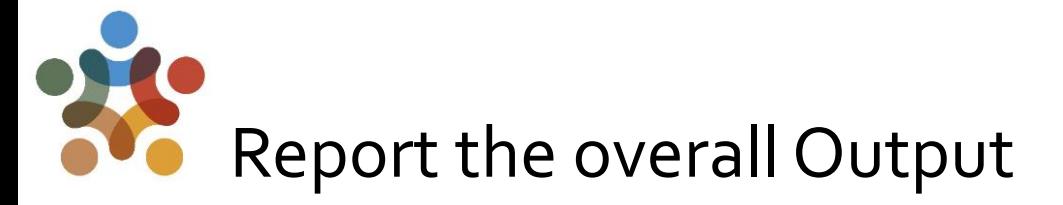

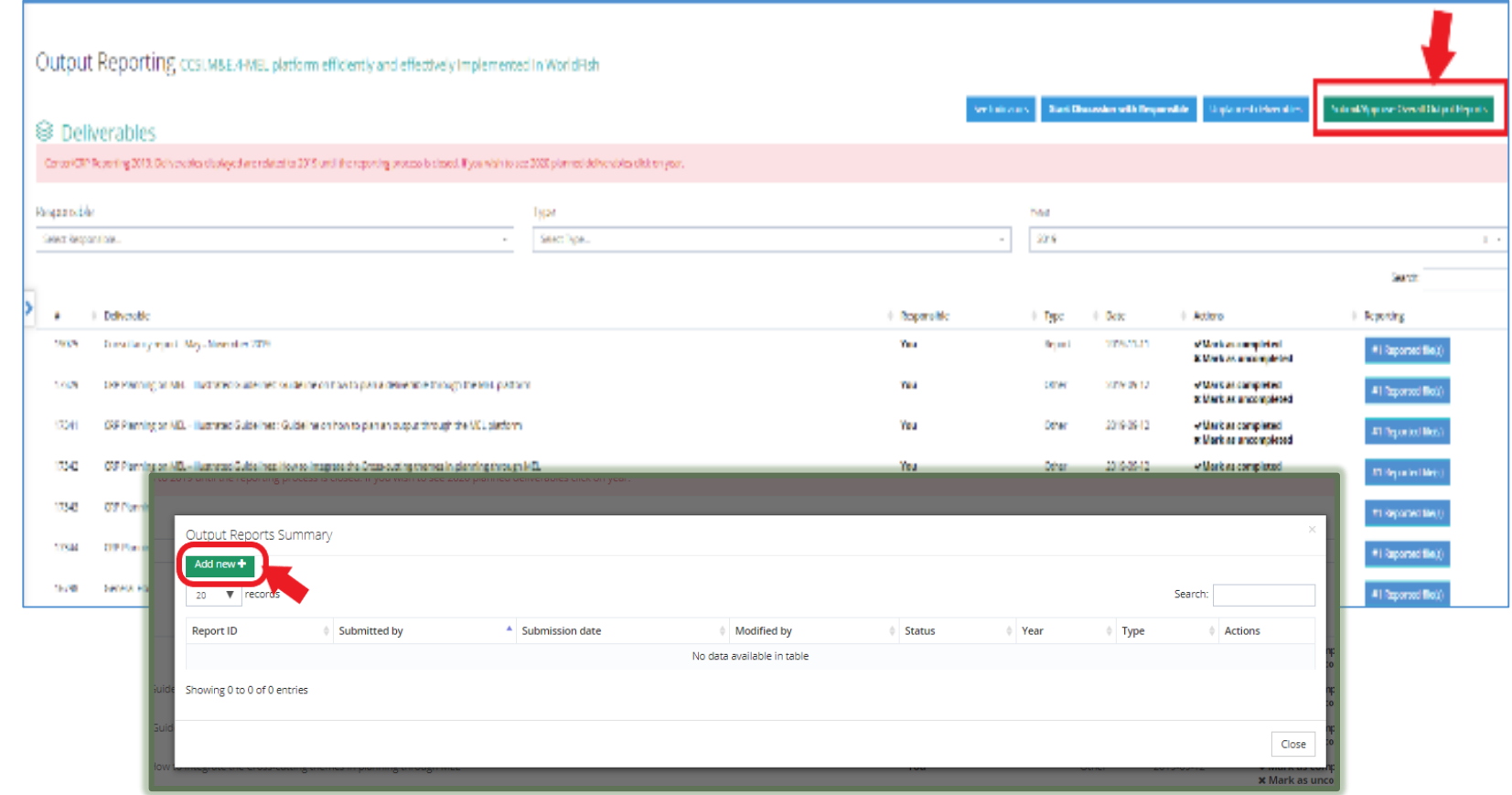

Click on the button «Submit Overall Output Report» to start reporting the output of reference. This will open a new window.

Click on *Add New* to access the oruput reporting template.

9/10/2017

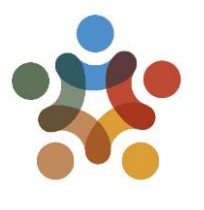

#### Complete the output reporting template and submit your report

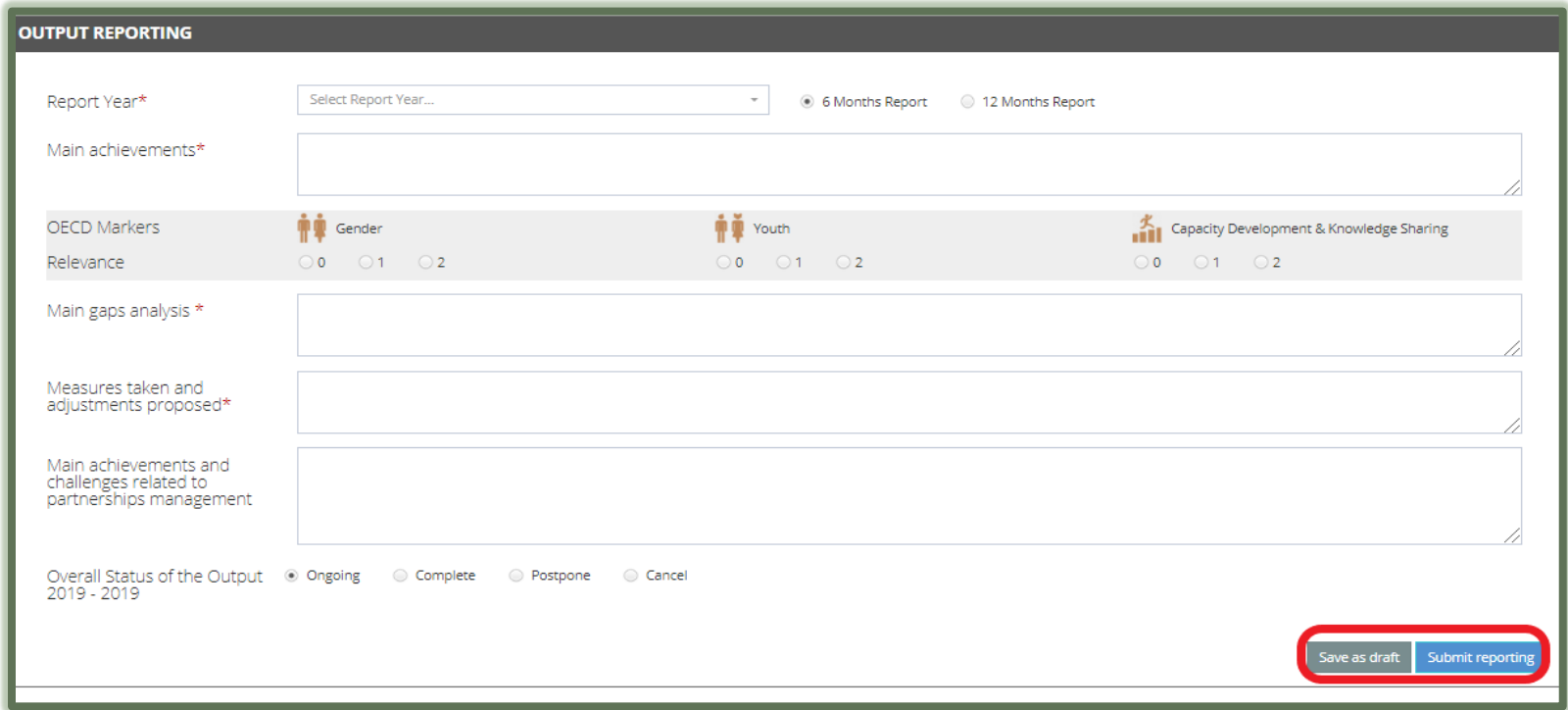

If you are not ready to submit or if you want the output co-responsible to contribute, save the report as draft. You will be able to resume the reporting and finalize it later.

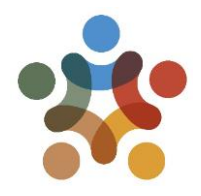

### For more detailed information on how to use MEL please use the online quide

# You need support? Chat with us  $\bigcirc$  or send us and email

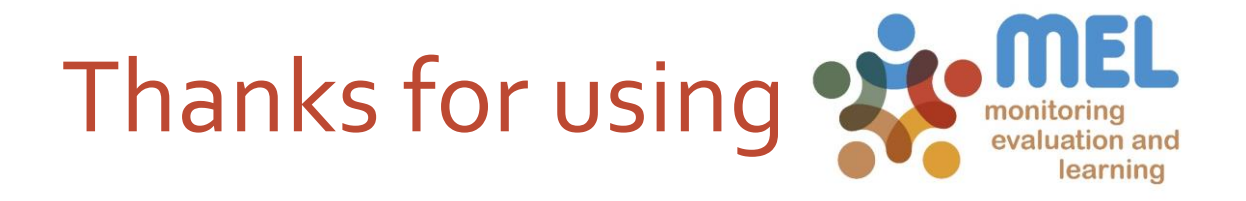